## **Borrow eBooks for your Kindle**

You can use the library's OverDrive service to borrow eBooks for you Kindle. Before you begin, make sure your Kindle has been registered with Amazon.

## **STEP ONE**: **Browse**

Go the library's Overdrive website at **http://efiles.rcls.org** on your computer or wifi accessible Kindle.

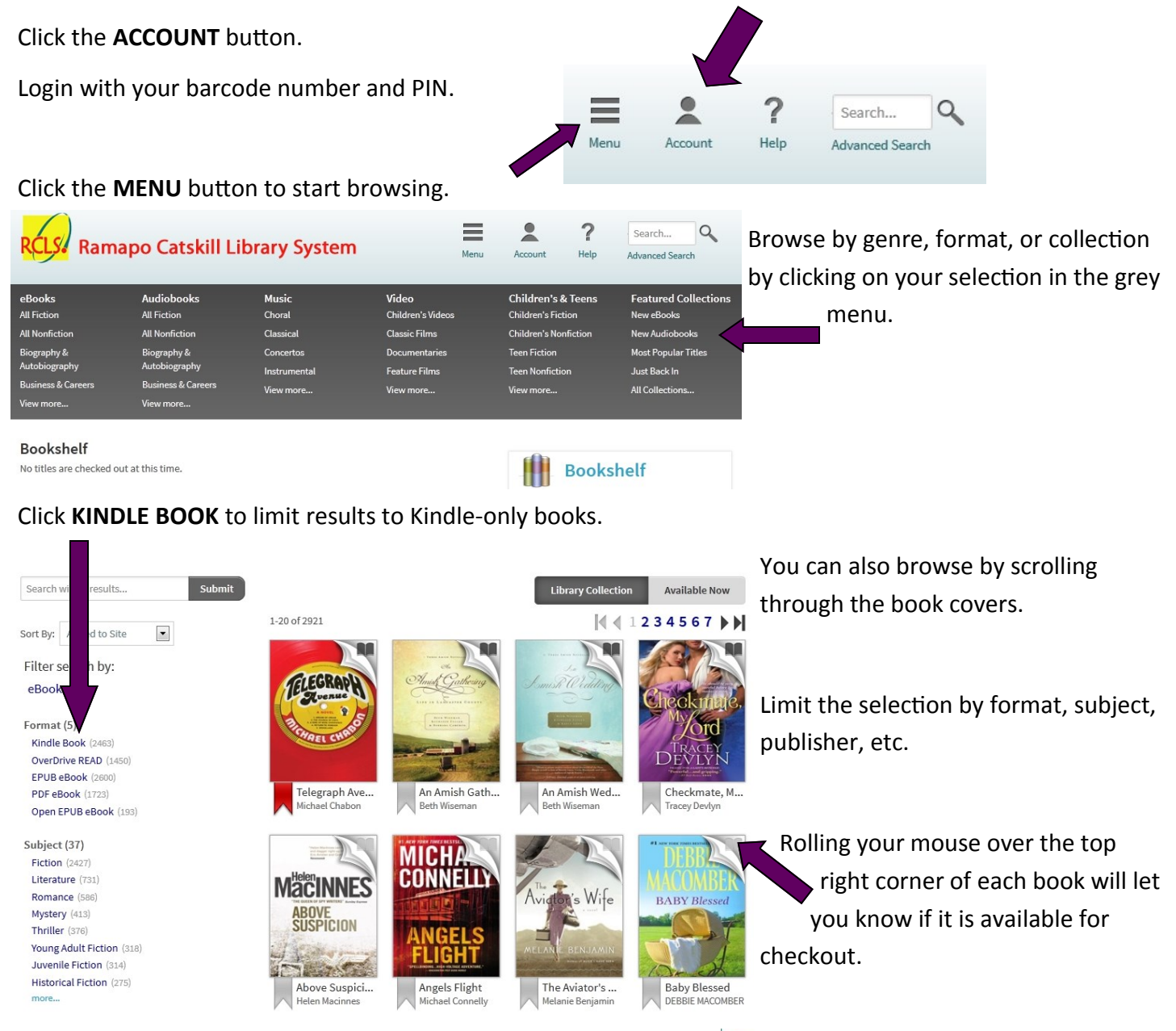

To limit your results to only books that are available for checkout now, click the **AVAILABLE NOW** button at the top of the page.

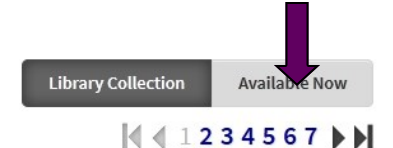

Get more information, including a book description by clicking on the cover.

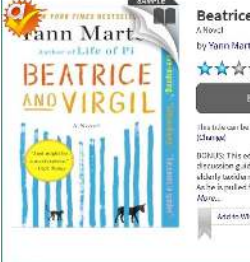

sure. This edition contains a *Beatness and virgilid soussion* gains

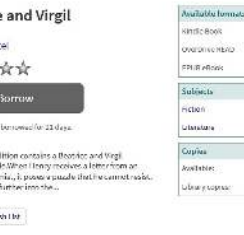

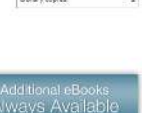

eives a letter from an elderly tax It poses a puzzle tha

## **STEP TWO**: **Checkout**

To check out book, click the **Borrow** button.

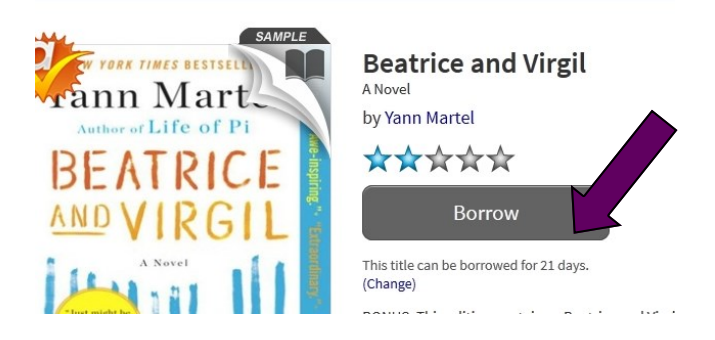

Click the **Download** button and select the **Kindle Book**,

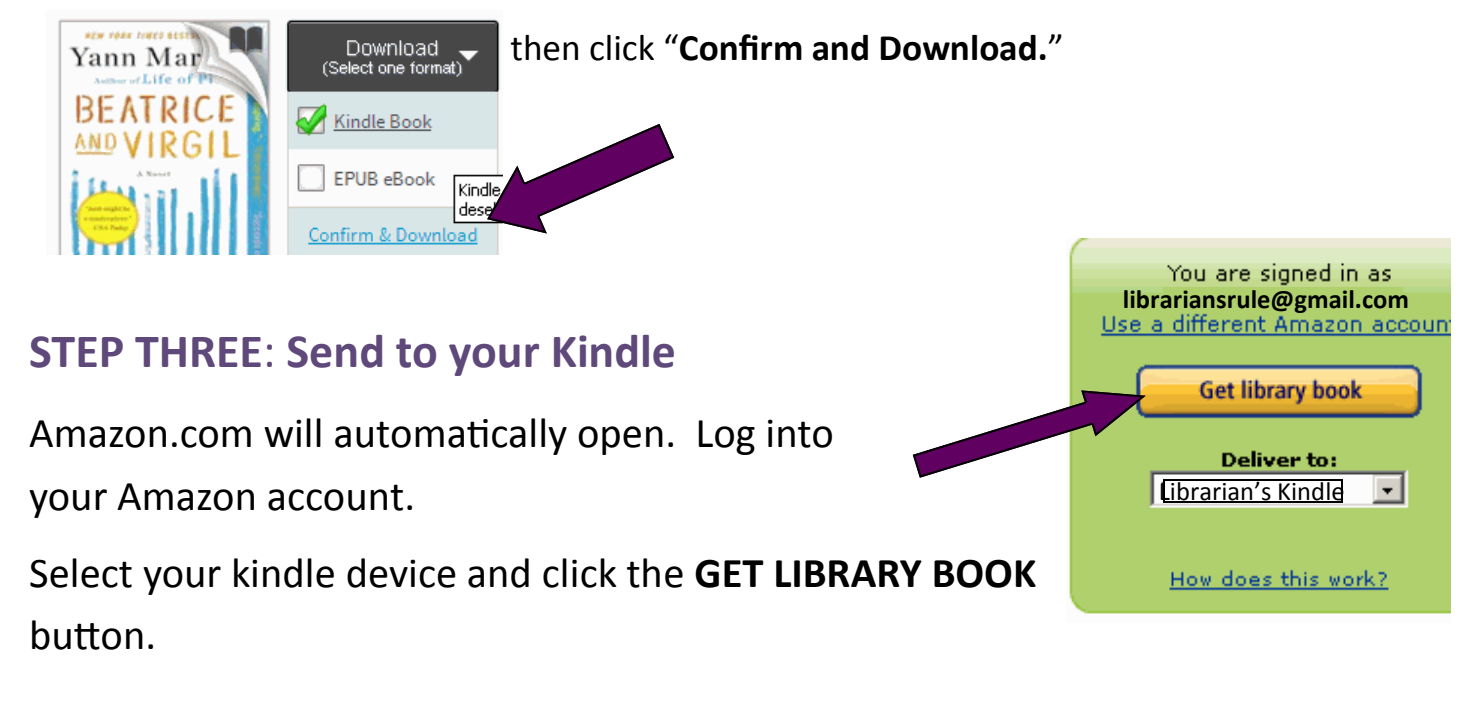

Your book will automatically appear on your Kindle the next time it is synced using a wi-fi connection!

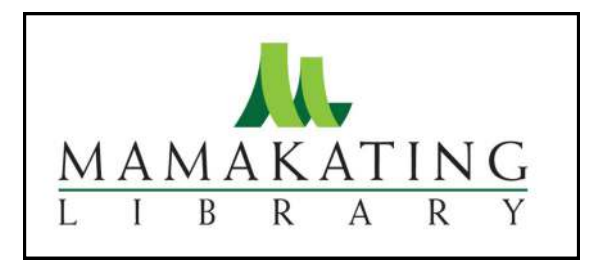

Mamakatinglibrary.org 128 Sullivan Street Wurtsboro, NY 12790

For more information, call (845) 888-8004.

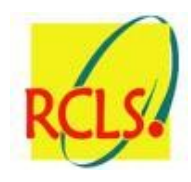